# Всероссийская олимпиада школьников по информатике II (муниципальный) этап 2015-2016 учебный год 9 - 11 классы **Разбор задач**

## **Задача 1. Стрелка (100 баллов)**

Исходными данными гарантируется, что вершины треугольника занимают ровно один пиксель. Поэтому можно построить описанный вокруг стрелки прямоугольник и, пройдясь по его границам, определить, на каких сторонах лежат ровно по одной точке. После этого не составит труда определить, куда смотрит стрелка.

Альтернативное решение − найти основание стрелки, то есть ту сторону прямоугольника стрелки, которая лежит на одной из сторон описанного вокруг стрелки прямоугольника.

Можно решить эту задачу и другими способами.

### **Пример решения на Free Pascal**

```
uses math;
const
 NMAX = 33;var
  m, n, left, top, right, bottom, i, j, count: longint;
   a: array[1..NMAX] of String;
begin
   readln(m, n);
  for i := 1 to m do
    readln(a[i]);
  left := n;right := 1;top := m;bottom := 1; for i := 1 to m do
     for j := 1 to n do
      if (a[i][j] = '*') then
       begin
        left := min(left, j);
        right := \max(right, j);
```

```
top := min(top, i);
        bottom := \max(\text{bottom}, i);
       end;
   // check right
  count := 0; for i := top to bottom do
    if a[i][left] = '*' then
       inc(count);
   if count >= 3 then begin
     writeln('Right');
    halt(0); end;
   // check left
  count := 0; for i := top to bottom do
     if a[i][right] = '*' then
       inc(count);
   if count >= 3 then begin
     writeln('Left');
    halt(0); end;
   // check down
  count := 0; for j := left to right do
    if a[top][j] = '*' then
       inc(count);
   if count >= 3 then begin
     writeln('Down');
   halt(0); end;
   writeln('Up');
end.
```
# **Задача 2. Игра на клетчатом поле (100 баллов)**

Если M либо N равно 1, то, очевидно, выигрывает первый игрок. Теперь рассмотрим два более общих случая.

1). M и N имеют одинаковую чётность. При этом всегда выигрывает второй игрок. Его возможная выигрышная стратегия может быть следующей. После того как первый игрок вычеркнет

какую-то строку или столбец, чётность количества строк и количества столбцов станет разной. Если стало нечётно количество строк, то второй игрок должен вычеркнуть любую строку, иначе - любой столбец. В результате у противника будет чётное количество и строк, и столбцов, поэтому одним ходом он выиграть не сможет, а после его хода чётность станет опять разной. Дальше описанный процесс повторяется. В конце концов, второй игрок вычеркнет последнюю оставшуюся строку или столбец и победит.

2). M и N имеют разную чётность. В этом случае выигрывает первый игрок. Он может вычеркнуть любую строку и столбец, при этом задача сведётся к предыдущему варианту (только в роли первого игрока теперь будет выступать второй).

Однако, здесь есть один частный случай: если количество строк (столбцов) равно 2, то такие строки (столбцы) вычеркивать нельзя.

# **Пример решения на Free Pascal:**

```
m, n: longint;
begin
  read(m, n);
  if (m = 1) or (n = 1) then begin
      writeln(1);
      writeln(1);
   end else
    if m \mod 2 = n \mod 2 then
       writeln(2)
     else begin
      written(1);if (m = 2) or (n = 2) then
        written(m + n - 2) else
        written(m + n); end;
end.
```
# **Задача 3. Факториал (100 баллов)**

Рассмотрим сначала, от чего зависит количество нулей на конце N! в десятичной системе счисления. Каждый нуль в конце числа возникает от произведения простых множителей 2 и 5. Таким образом, количество нулей на конце числа − это максимум из количества двоек и пятёрок в разложении числа на простые множители. А поскольку

количество пятёрок в N! не превышает количества двоек, то нулей определяется ЛИШЬ количеством количество пятёрок. Например, число 30! оканчивается 7 нулями, поскольку оно содержит по одной пятёрке в множителях 5, 10, 15, 20, 25, 30 и ещё одну дополнительную пятёрку в множителе 25. Заметим, что для произвольного N количество пятёрок в N! можно найти по формуле N div  $5 + N$  div  $25 + N$  div  $125 + ... N$  div  $5^1...$  (вычисление заканчиваются, когда знаменатель превысит числитель).

Аналогичным образом можно определить количество нулей на конце N! и для других систем счисления. Например, запись числа 50! в системе с основанием 14 заканчивается 8 нулями - количество множителей 7: (50 div 7 + 50 div  $7^2$ ) = 8.

Немного более сложная ситуация возникает, когда основание системы счисления представляет собой простое число в некоторой степени. Пример - основание  $16 = 2<sup>4</sup>$ . В таком случае найденное количество двоек нужно еще поделить на степень множителя. Например, число 10! имеет (10 div 2 + 10 div 4 + 10 div 8) = 8 двоек. Поскольку 8 div 4 = 2, то запись числа 10! в шестналиатеричной системе имеет два нуля на конце.

Обратим ещё внимание на основание 12. Это единственное основание (от 2 до 16), которое имеет в разложении разные простые множители, среди которых есть повторяющийся:  $12 = 2^{2*}3$ . Заметим, что для некоторых значений N количество двоек, делённое пополам, может оказаться меньше количества троек, поэтому именно оно будет определять число нулей на конце (например, для  $N = 30$ ).

На основе данных рассуждений сравнительно несложно написать решение, которое перебирает все возможные основания, для каждого основания считает количество нулей и запоминает наилучший вариант. Однако, попробуем получить более простое и быстрое решение.

Какое основание системы счисления будет давать наименьшее количество нулей для достаточно больших  $N$ ? Можно предположить, что это основание 13, поскольку это самое большое простое число от 2 до 16, и оно будет встречаться в *N*! наиболее редко. Действительно, данное предположение верно - для всех достаточно больших N (начиная с N=66) ответом задачи будет 13.

Однако, для небольших N может существовать основание меньше 13, дающее такое же число нулей. Например, для  $N=65$  ответом будет 11, поскольку 65! содержит одинаковое количество множителей 11 и 13. Можно заметить, что для N в интервале от 14 до 65 ответом всегда будет или 11, или 13 - смотря каких множителей больше.

При *N* меньше 14 ответами могут быть и другие основания. причём даже не обязательно простые числа. Например, для  $N=3$  ответ равен 4. Эти оставшиеся случаи можно аккуратно рассмотреть вручную.

#### Пример решения на Free Pascal:

```
var
  n: longint;
begin
 read(n);if n > = 66 then
   write(13)else if n > = 14 then
    if n div 13 < n div 11 then
     write(13)else
     write(11)else if n = 13 then
    write(7)else if (n = 11) or (n = 12) then
    write(13)else if (n \ge 7) and (n \le 10) then
    write(11)else if (n = 5) or (n = 6) then
    write(7)else write(n + 1);end.
```
#### Задача 4. Спам-фильтр (100 баллов)

Создадим два массива letters и spam. В первом будут находиться все письма (в том числе спам), во втором - только спам.

Заметим, что в качестве возможных значений порога достаточно проверить число 1, а также оценку каждого письма, увеличенную на 1. Действительно, только при таких аргументах может происходить изменение функции F1. Среди всех вариантов выбирается тот, на котором значение  $F1$  оказалось максимально.

Рассмотрим теперь, каким образом быстро вычислять функцию  $F1$  для заданного аргумента t. Нам нужно уметь для заданного t быстро находить количество всех писем с оценкой  $\geq t$  и количество спам-писем с оценкой > t. Для этого предварительно отсортируем массивы letters и spam, и тогда мы можем воспользоваться алгоритмом двоичного поиска. Заметим, что в языке C++ можно воспользоваться уже готовой функцией *lower\_bound*, в языке Java функцией *binarySearch*. Для языка Pascal такую функцию несложно написать самим.

Вычислительная сложность алгоритма составляет Θ(N•log(N)).

#### **Пример решения на Free Pascal**

```
{$MODE objfpc}
uses classes;
type
   TLetter = class 
     mark: longint;
     spam: boolean;
     constructor Create(m: longint);
   end;
constructor TLetter.Create(m: longint);
begin
  mark := mi spam := false;
end;
function LetterCompare(letter1, letter2 : Pointer): Integer;
begin
   if TLetter(letter1).mark = TLetter(letter2).mark then
    LetterCompare := 0 else if TLetter(letter1).mark < TLetter(letter2).mark then
    LetterCompare := -1 else
  LetterCompare := 1;end;
var
   letters, spam: TList;
   n, k, mark, ind, i, t, tOpt: longint;
   f, fMax: double;
function lower_bound(list: TList; t: double): longint;
var
   left, right, mid: longint;
begin
   lower_bound := list.Count;
```

```
left := 0;right := list. Count - 1;
  while (left <= right) do begin
     mid := (left + right) div 2;
     if TLetter(list[mid]).mark >= t then begin
      lower_bound := mid;right := mid - 1;
     end else
      left := mid + 1;
   end;
end;
function f1(t: longint): double;
var
   spamCount, allCount: longint;
   precision, recall: double;
begin
  spanCount := spam.Count - lower_bound(spam, t);allCount := letters. Count - lower_bound(letters, t);
   precision := spamCount / allCount;
   recall := spamCount / spam.Count;
   if (precision = 0) and (recall = 0) then
    f1 := 0 else
    f1 := precision * recall / (precision + recall);
end;
begin
   read(n);
  letters := TList. Create();
  for i := 0 to n - 1 do begin
     read(mark);
     letters.Add(TLetter.Create(mark));
   end;
   read(k);
   spam := TList.Create();
  for i := 0 to k - 1 do begin
     read(ind);
     dec(ind);
     TLetter(letters[ind]).spam := true;
     spam.add(letters[ind]);
   end;
```

```
 letters.sort(@LetterCompare);
   spam.sort(@LetterCompare);
  fMax := -1;tOpt := -1; for i := 0 to letters.Count - 1 do begin
    if i = 0 then
     t := 1 else
     t := TLetter(letters[i - 1]). mark + 1;
   f := f1(t); if f > fMax then begin
     tOpt := t;fMax := f;
     end;
   end;
   writeln(tOpt);
end.
```
Примеры других решений задач на языках C++ и Java можно найти в материалах олимпиады.

# Всероссийская олимпиада школьников по информатике II (муниципальный) этап 2015-2016 учебный год 9-11 классы **Материалы для проверки**

#### **Введение**

Для каждой задачи в жюри передаётся в электронном виде набор тестов и, если в задаче неоднозначный ответ, проверяющих программ.

Каждая задача оценивается в 100 баллов. За прохождение каждого теста даётся одинаковое число баллов. Если тест не пройден полностью, за него не следует давать ничего. В случае, если ответ задачи однозначен, расхождение с эталонным ответом допускается с точностью до лишних пробелов и/или символов перевода строки. В случае, если по задаче есть проверяющая программа, баллы за тест следует давать только когда ответ проверяющей программы 'ac', 'accepted' или 'ok'.

Не допускается внесение каких-либо изменений в систему оценивания без согласования с предметно-методической комиссией соответствующего этапа.

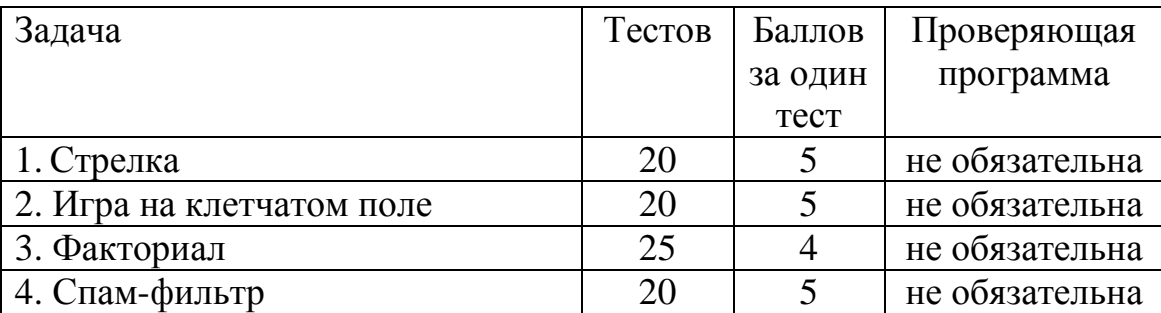

# **Система оценки задач для 9 - 11 классов**

#### **Использование специализированных систем проведения соревнований во время тура**

Жюри муниципального этапа при желании может принять решение об установке и использовании какой-либо специализированной системы проведения соревнований во время тура (например, EJudge). В этом случае каждый участник получает уникальный логин и пароль и сдаёт задачи в систему самостоятельно.

**Обратите внимание! Проверка решений во время основного тура должна вестись только на тестах из примеров в условиях!**  Тесты из примеров лежат в папке *preliminary* для каждой задачи. Цель такой проверки − убедиться, что решение участника компилируется и соблюдает правильный формат ввода-вывода. В случае, если решение не проходит тесты из примера, участник может исправить ошибки и сдать его повторно. На окончательную проверку принимается последнее сданное решение, которое прошло все тесты из примера.

**Окончательная проверка решений на основном наборе тестов производится после окончания тура**.

Обращаем внимание, что в случае использования специализированной системы проведения соревнований пробный тур становится обязательным. Задачи для пробного тура имеются в прилагаемых материалах.

### Автоматизация проверки решений на основном наборе тестов после окончания тура

Если во время тура использовалась специализированная система проведения соревнований, то, по всей видимости, проверка решений на основном наборе тестов после окончания тура может быть выполнена с помощью этой же системы.

Рассмотрим, каким образом можно выполнять проверку решений, если во время тура специализированных систем не применялось. Самый трудоёмкий способ заключается в последовательном запуске проверяемой программы на каждом тесте из заданного комплекта тестов для этой задачи. Для этого способа вполне достаточно иметь каждого теста файл  $\mathbf{c}$ ВХОДНЫМИ файл ДЛЯ данными,  $\mathbf{c}$ соответствующими выходными данными и проверяющую программу.

Заметим, что даже при ручной проверке данные не требуется вводить вручную, а можно использовать механизм перенаправления потоков. Пусть program.exe — исполняемый файл программы, написанной участником олимпиады, входные данные расположены в файле 01.in, а результат нужно получить в файле 01.res. Тогда командная строка для запуска программы может выглядеть так:

program.exe <01.in >01.res

Поскольку ответы ко всем задачам в этом году однозначны, то нет необходимости  $\overline{B}$ использовании специализированных проверяющих программ. Для сравнения файла с ответом участника и файла с правильным ответом в ОС Windows можно использовать команду f с / W, например:

fc /W 01.res 01.out

Хотя вышеописанный способ проверки возможен, но он весьма трудоёмок. Кроме того, способ не совсем корректен в плане проверки ограничений времени — сложно точно оценить, работала ли меньше больше. программа одной секунды ИЛИ Поэтому рекомендуется использовать специальные средства для проверки решений участников:

1). Автоматическая проверяющая система, доступная по адресу http://prglab.cloudapp.net (резервный сервер доступен по адресу http://avt.vstu.edu.ru/acm). Инструкция по работе с системой приведена ниже.

2). Если по каким-то причинам отсутствует возможность автоматическую проверяющую использовать систему, можно воспользоваться программой "Тестер", она включена в архив материалов олимпиады. Краткая инструкция по работе с ней приведена в конце данного документа.

3). Наконец, вполне возможно самостоятельное развёртывание другой проверяющей системы – например, EJudge ( $\frac{https://ejudge.ru)}{https://ejudge.ru)}$ .

Обратите внимание! Если при проверке решения произошла компиляции, ошибка **TO** жюри после изучения протокола тестирования может попытаться устранить причины ошибки компиляции, выбрав другой компилятор с этого языка или даже внеся исправления в исходный код программы (но не модифицируя при этом алгоритм решения задачи).

Если при автоматической проверке программа не прошла ни одного теста, то, возможно, причина заключается в неправильном формате ввода-вывода (например, лишний вывод наподобие "Введите число" или "Ответ равен", лишний readln в конце программы на Pascal и тому подобное). В этом случае допустимо, если член жюри внесёт изменения в текст программы так, чтобы ввод/вывод удовлетворял требованиям автоматической тестирующей системы. При этом не допускается модифииировать алгоритм решения задачи, то есть все исправления должны касаться только вводавывода или каких-либо частей программы, не связанных с алгоритмом решения (подключение модулей, библиотек и т. п.)

Внеся необходимые изменения, жюри может повторно отправить программу в автоматическую тестирующую систему, повторяя этот процесс при необходимости.

#### Рекомендации участникам по оформлению решений для автоматизированной проверки

Желательно заранее участников ознакомить  $\mathbf{c}$ ланными рекомендациями.

а). Программа не должна выводить ничего лишнего — наподобие "Введите число N" или "Ответ равен ". Проверяющая система посчитает этот вывод за ответ и начислит ноль баллов.

б). Программа не должна ждать реакции от пользователя после вывода ответа. Например, для программ на языке Pascal не следует ставить пустой readln в конце программы.

в). Необходимо строго соблюдать регистр символов. Например, если в задаче требуется вывести слово 'YES', то ответ 'Yes' будет признан неверным.

г). Участникам, программирующим на языке Pascal, рекомендуется использовать среды Free Pascal или Pascal ABC. Компилятор Turbo Pascal на проверяющем сервере не поддерживается.

л). В Pascal не следует использовать модуль crt. а в  $C_{++}$  - conio.h

e). Функция int main() на языке C++ должна обязательно содержать return 0;

ж). Программа на языке Java должна содержать только один public класс с произвольным именем, который должен содержать метод static biov main(String[] args). Также public программа может содержать любое число вложенных и глобальных не public классов.

Ниже приведены примеры правильных программ на разных языках, решающие задачу о нахождении суммы двух целых чисел.

Pascal:

```
var
  a, b: longint;
begin
  read(a); { readln в этом случае не годится! }
   read(b);
   written(a + b);
end.
```
#### $C_{++}$ :

#include <iostream> using namespace std;

int  $main(void)$  { long  $a, b$ ;  $\sin \gg a \gg bi$ 

Страница 13 из 21

```
 cout << a+b;
   return 0;
}
                             Java:
import java.io.*;
import java.util.*;
public class a_plus_b
\{ public static void main(String[] args)
   \{Scanner in = new Scanner(System.in);
       PrintWriter out = new PrintWriter(System.out);
      int a = in.nextInt();
      int b = in.nextInt();
       out.println(a + b);
       out.close();
    }
}
                             Python
str = input ()elem = str.split (' ')
a = int (elem [0])b = int (elem [1])print (a + b)
                              C#
using System;
public class Sum {
     private static void Main() {
         string[] tokens = Console.ReadLine().Split(' ');
         Console.WriteLine(int.Parse(tokens[0]) + 
int.Parse(tokens[1]));
     }
}
                        Visual Basic .NET
Module module1
Sub Main()
   Dim v() As String = Console.ReadLine().Split(" ")
  dim a as integer = integer. Parse(v(0))
  dim b as integer = integer. Parse(v(1))
  dim c as integer = a + b Console.WriteLine(c)
End Sub
End Module
```
#### **Инструкция по проверке решений после окончания тура с помощью автоматической проверяющей системы**

1). Откройте сайт [http://prglab.cloudapp.net](http://prglab.cloudapp.net/) и нажмите ссылку [«Добро](http://prglab.cloudapp.net/cgi-bin/arh_problems.pl)  [пожаловать!](http://prglab.cloudapp.net/cgi-bin/arh_problems.pl)». *В случае недоступности данного сайта можно воспользоваться резервным вариантом по адресу* <http://avt.vstu.edu.ru/acm> *(потребуется повторная регистрация).*

2). Нажмите ссылку «Регистрация». Заполните регистрационную форму в соответствии с нижеприведённой таблицей (если вы уже зарегистрированы, то войдите в систему и введите кодовое слово для получения доступа к задачам порядок действий описан в пункте 3).

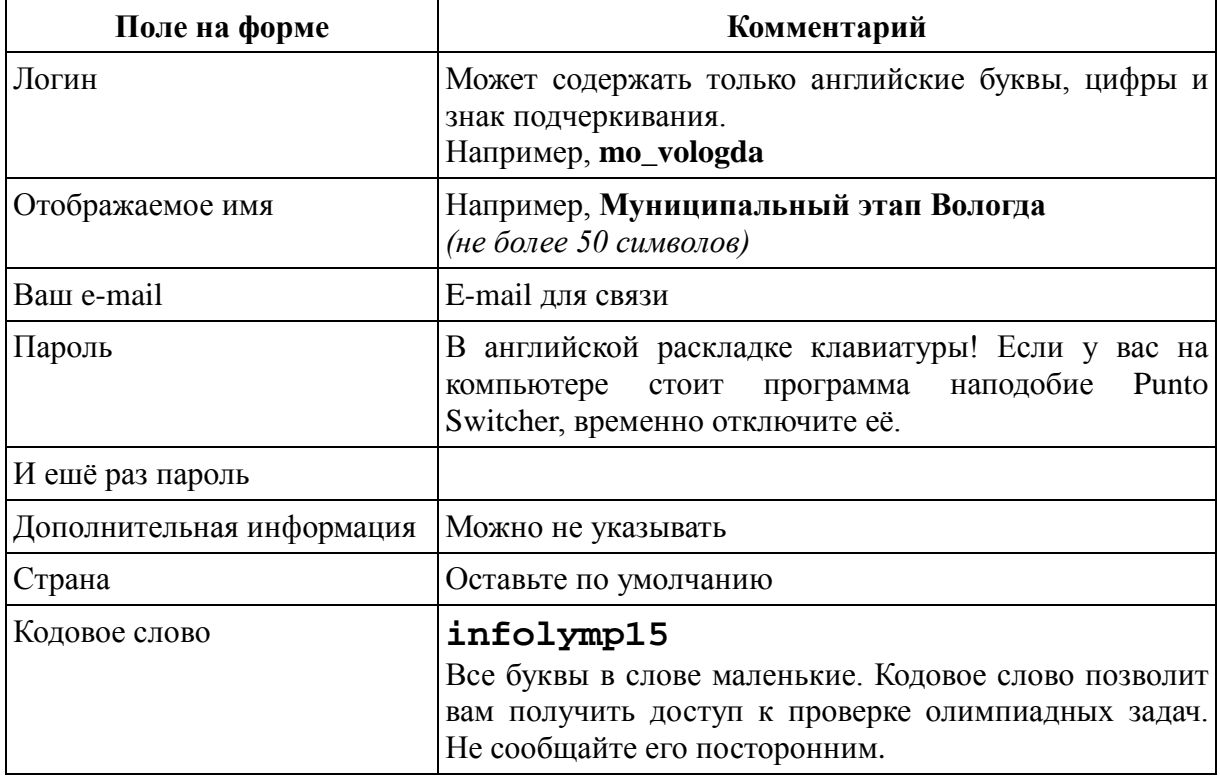

Пример заполнения формы:

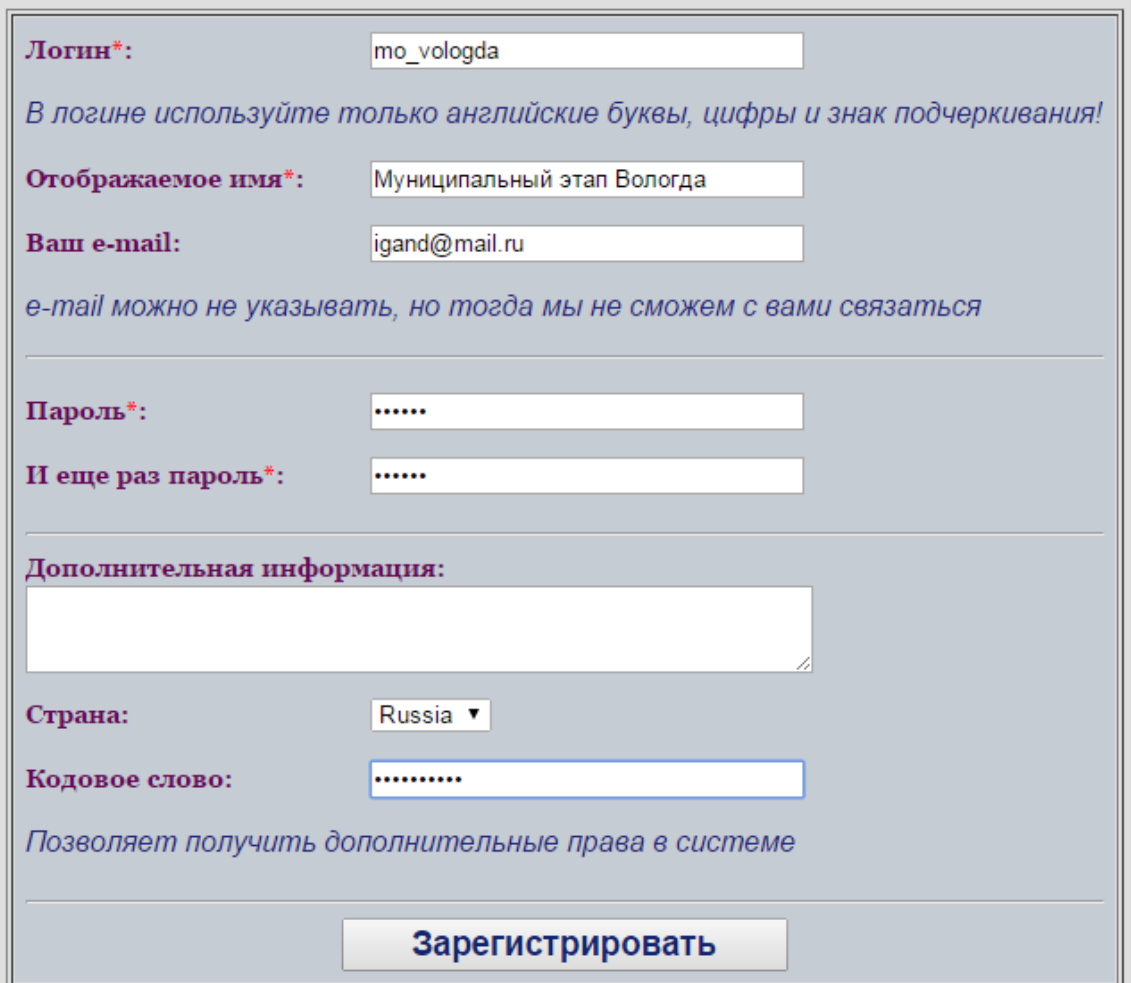

Рис.1. Регистрация нового пользователя

3). Нажмите на кнопку «Задачи». Слева будут показаны темы (разделы). Раскройте тему «**Олимпиада по информатике 2015 - муниципальный этап**», затем перейдите во вложенную тему «**Пробные задачи**». Если всё получилось, то переходите к пункту 4.

Если у вас не отображается тема «Олимпиада по информатике 2015 муниципальный этап», то, вероятно, вы не ввели или неверно ввели кодовое слово при регистрации. Попробуйте ввести его повторно. Для этого найдите на webстранице строчку «**Вы вошли в систему как**», сразу после неё написано ваше имя в виде гиперссылки. Нажмите на эту ссылку, а затем на ссылку «**Редактировать профиль**». В открывшейся форме введите правильное кодовое слово, другие поля при этом не меняйте. Нажмите кнопку «**Сохранить**», затем кнопку «**Задачи**».

4). В теме «Пробные задачи» имеется одна несложная задача с именем «Точные квадраты». Откройте её условие (щелкнув по названию). Попробуйте написать и послать решение на каком-нибудь языке программирования. Для отправки решения сделайте следующие действия:

- нажмите ссылку «**Послать на проверку**».

- выберите компилятор из выпадающего списка.

- вставьте текст решения в поле «Исходный текст» **либо** нажмите кнопку «Выберите файл» и выберите файл с исходным текстом. *Сразу и то, и другое делать не нужно.*

*-* напишите что-нибудь в поле "Комментарий" (при проверке задач основного тура здесь будет писаться шифр участника, чьё решение проверяется).

- нажмите кнопку «**Отправить**». Пример показан на следующем рисунке.

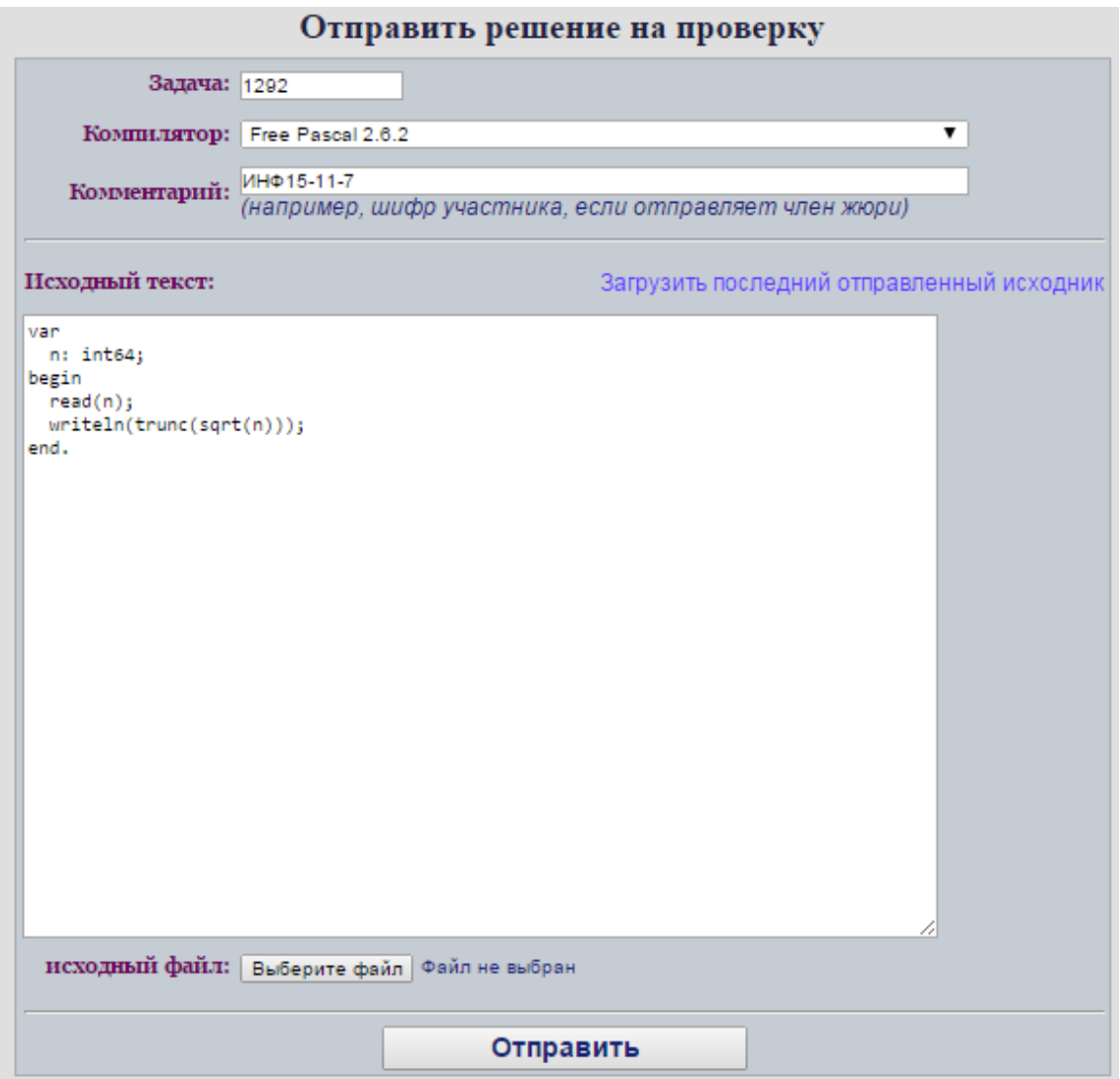

Рис.2. Отправка решения на проверку

Откроется окно «**Online статус**». В выпадающем списке «**Показать решения**» выберите вариант «**Свои**» и нажмите кнопку "**OK**". В результате Вы будете видеть результаты проверки только тех решений, которые посылали сами.

Результаты проверки последнего отправленного решения будут показаны **в верхней строке** таблицы. Ниже приведены возможные результаты проверки и комментарии.

Результаты проверки решений на странице «Онлайн статус» и в детальном отчёте

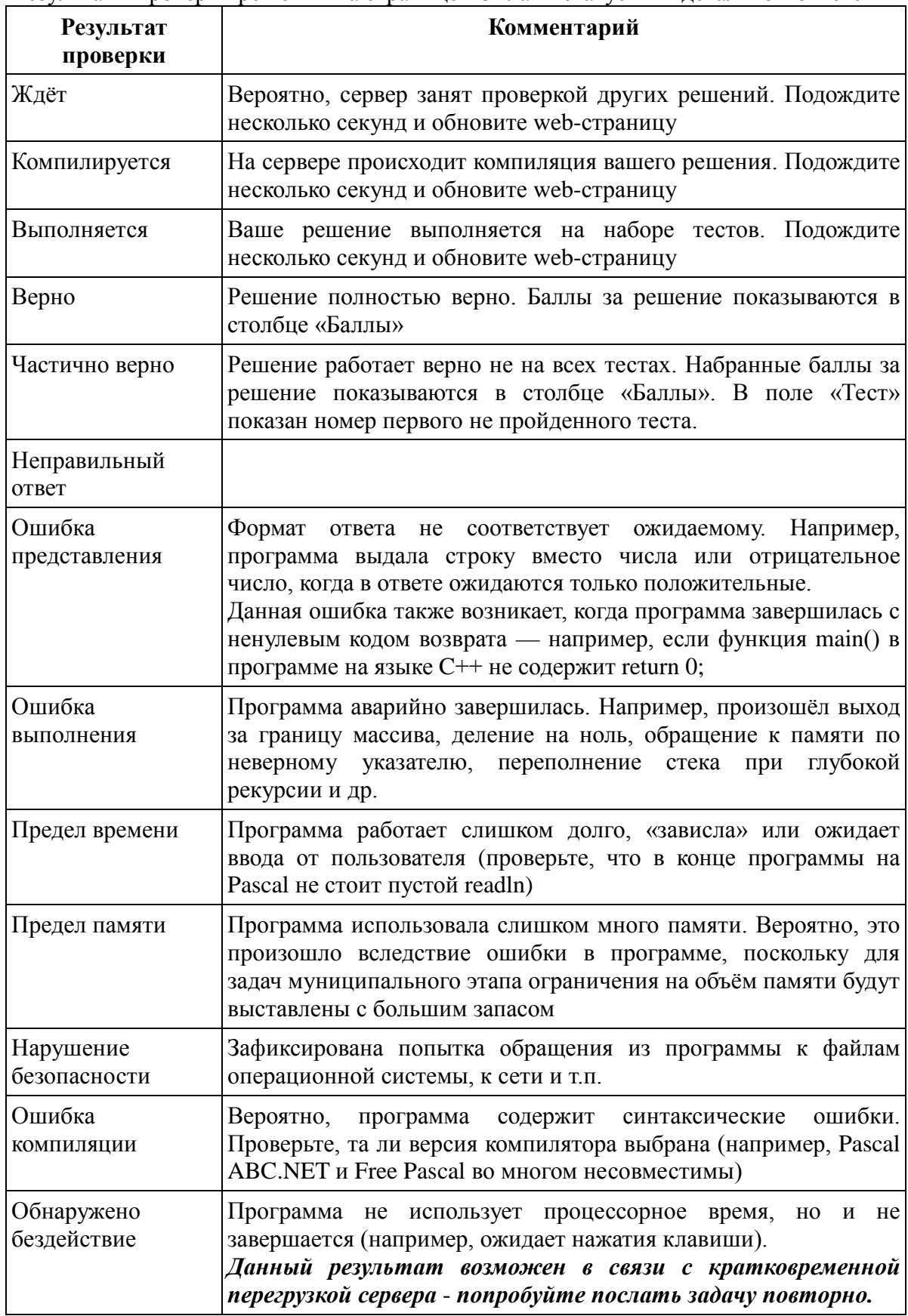

Память

868 KB

872 KB

0.012 sec

Для многих из перечисленных результатов проверки можно посмотреть дополнительную информацию. Для этого нужно нажать на маленькое изображение лампочки в столбце «Результат» (см. рисунок 3).

| <b>Online craryc</b>  |                                     |                             |                             |                                    |                        |             |     |                        |                      |
|-----------------------|-------------------------------------|-----------------------------|-----------------------------|------------------------------------|------------------------|-------------|-----|------------------------|----------------------|
| Показать решения Свои |                                     |                             |                             |                                    |                        |             |     |                        | $\bullet$    OK      |
| <b>Номер</b>          | Дата                                | Задача                      | Компилятор                  | Результат                          | Комментарий Тест Баллы |             |     | работы памяти<br>(ceK) | Время Исп-но<br>(KB) |
| 395268 国              | 10/18/2015<br>11:47:32<br><b>PM</b> | 1292.<br>Точные<br>квадраты | <b>Free Pascal</b><br>262   | ୃତ<br>Частично верно               | ИНФ15-11-7             | 16          | 75  | 2.9844                 | 602                  |
| 395267 国              | 10/18/2015<br>11:36:56<br><b>PM</b> | 1292.<br>Точные<br>квадраты | <b>Free Pascal</b><br>2.6.2 | Верно                              |                        | HCX.<br>код | 100 | 0.0136                 | 602                  |
| 395259 国              | 10/16/2015<br>1:02:54<br><b>AM</b>  | $1 \text{ A} + \text{B}$    | <b>Free Pascal</b><br>2.6.2 | Неправильный <sup>®</sup><br>ответ |                        | $-1$        |     | 0.0132                 | 602                  |

Рис. 3. Результаты проверки (последние решения сверху, включена опция "показывать только свои решения")

Например, для статуса «Частично верно» при нажатии на лампочку будет показан отчёт о прохождении всех тестов (см. рисунок 4). Это может быть полезно, например, при проведении апелляции — можно посмотреть номер первого не пройденного теста и запустить программу участника на этом тесте на своём компьютере.

Для просмотра исходного текста решения нужно нажать на маленькое изображение в виде страницы с текстом в столбце «Номер».

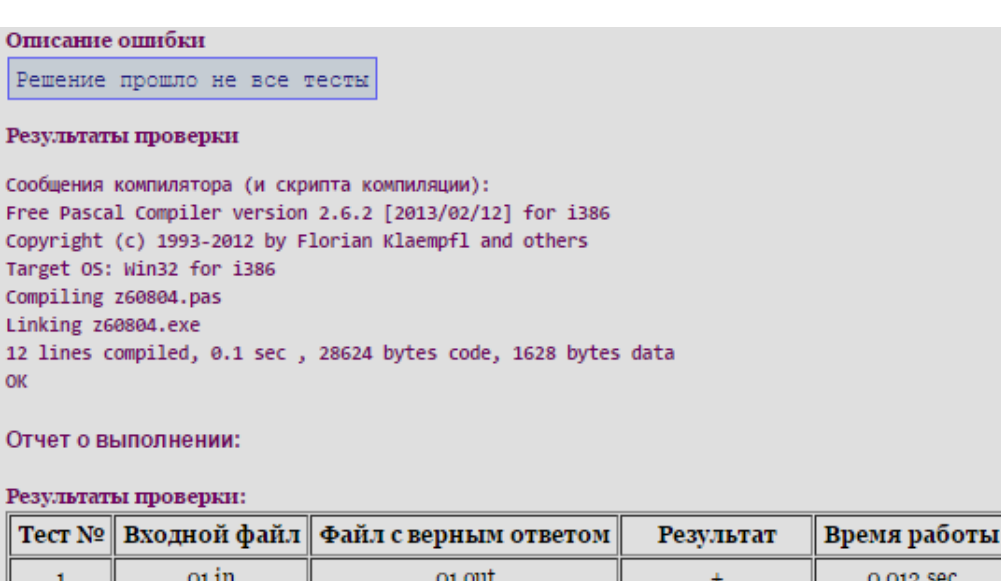

o2.out

Рис. 4. Отчёт о проверке для статуса «Частично верно»

 $\ddot{\tau}$ 

 $\overline{2}$ 

 $o2.in$ 

Заметим, что в случае статуса «Верно» возможно срабатывание подсистемы контроля плагиата, если решение случайно окажется похоже на чьё-то другое. В большинстве случаев совпадение случайно, и его можно игнорировать.

#### **5). Рекомендации по выполнению проверки решений**

Проверка решений выполняется жюри после того, как участники завершили решение задач и сдали жюри свои решения.

Для проверки решений зайдите в тему «Олимпиада по информатике 2015 муниципальный этап» и выберите нужный класс. После отправки первого решения на web-странице «Онлайн статус» желательно ещё раз проверить, что в списке «Показать решения» выбран вариант «Свои».

Допустимо отправлять на проверку сразу несколько решений друг за другом — они ставятся в очередь и будут проверяться по мере освобождения сервера (при этом результат «Ждёт» будет меняться на результат проверки).

При отправке решения в поле "Комментарий" рекомендуется указывать шифр участника − это упрощает отслеживание, чьё именно решение проверилось.

Суммарный балл по всем задачам для каждого участника подсчитывается жюри самостоятельно.

#### Инструкция по проверке решений с помощью программы "Тестер"

Если по каким-то причинам отсутствует возможность использования автоматической проверяющей системы yene<sub>3</sub> Интернет, T<sub>O</sub> можно своболно распространяемой программой "Tecrep" воспользоваться  $(\text{http://acm.timus.ru/tester})$ . Данная программа имеется в архиве материалов олимпиалы.

Рассмотрим порядок действий для проверки решения. Пусть участник сдал на проверку решение, которое называется program.pas. Скомпилируем решение, чтобы получился файл program.exe.

Скопируйте файлы program.exe и !test.exe в каталог с материалами по проверяемой задаче.

В командной строке перейдите в каталог с материалами по задаче и выполните команду "!test.exe program.exe". На экран выведется протокол проверки:

 $C:\rangle >y:$ 

```
Y:\searrowd squares
```
Y:\squares>!test.exe program.exe Test 01: 0.015 0.016 3000K ok Ok Test 02: 0.013 0.016 3040K ok Ok  $\mathbb{R}^2$ Test 20: 0.014 0.000 3000K ok Ok Score: 100 Press any key to continue...

Примечание 1. Программа "Тестер" не поддерживает тестирование 16битных приложений с перенаправлением ввода/вывода. Поэтому не используйте компиляторы, создающие 16-битные программы. Например, вместо Turbo Pascal используйте Free Pascal или Delphi.

Примечание 2. Программа "Тестер" может не запускать .NET-программы (в том числе скомпилированные Pascal ABC.NET) на 64-битных операционных системах. В этом случае следует использовать 32-битную операционную систему, запущенную на другом компьютере или в виртуальной машине.

Рассмотрим кратко особенности проверки решений на разных языках. В случае, если нужно проверить решение на Java, то необходимо выполнить компиляцию и скопировать все полученные файлы с расширением ".class" в каталог с материалами задач. Пусть файл Main.class - класс, содержащий функцию main. Тогда запуск проверки выполняется командой:

!test.exe "C:\Program Files\Java\jdk1.8.0\_31\bin\java.exe" Main

Разумеется, путь к файлу јауа.ехе нужно заменить на свой. Используйте 32битную версию Java, поскольку запуск 64-битной версии Java программой "Тестер" не поддерживается.

Аналогичным образом выполняется проверка решений на интерпретируемых языках. Например, для Python команда выглядит так:

!test.exe C:\Python33\python.exe program.py